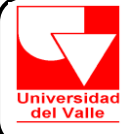

# **INSTRUCTIVO PARA EL NOMBRAMIENTO DEL EMPLEADO PUBLICO NO DOCENTE Y EMPLEADO PUBLICO DOCENTE**

## **1. REALIZAR EL EXAMEN MEDICO DE INGRESO**

- A. Presentarse en la División de Recursos Humanos para recibir autorización de exámenes médicos.
- B. Solicitar a la Sección de Salud Ocupacional **en el Teléfono 3212100 -Extensión 2363 para solicitar la del Examen de Ingreso**.

El dia del examen de ingreso debe presentar:

- Los resultados de los exámenes clínicos
- Fotocopia de su historia clínica
- Fotocopia de su documento de identidad

### **2. DILIGENCIAR LOS SIGUIENTES FORMATOS**

Formato de Declaración de Bienes y Rentas

Formato de Datos Personales Básicos para la Vinculación

Formato de Designación de Beneficiarios para Seguros de Personas

# **3. TRAMITAR LOS FORMATOS DE AFILIACIÓN AL SISTEMA DE SEGURIDAD SOCIAL**

#### **ARL**

- Diligenciar el Formato de Afiliación a Riesgos Profesionales **únicamente** con tinta negra, sin enmendar,
- sin tachar, sin repisar y sin corrector liquido**.**
- Diligenciar **solo** las casillas de: información del trabajador y firma del trabajador
- **ADJUNTAR FOTOCOPIA AMPLIADA Y LEGIBLE DE LA CÉDULA DE CIUDADANÍA**. Si tiene contraseña de la cédula, esta debe estar firmada por el Registrador Nacional.

## **PENSIONES**

- Diligenciar el Formato de Afiliación al Fondo de Pensiones **únicamente** con tinta negra, sin enmendar, sin tachar, sin repisar y sin corrector liquido**.**
- Diligenciar **solo** las casillas de: información del trabajador y firma del trabajador
- **ADJUNTAR FOTOCOPIA LEGIBLE DE LA CÉDULA DE CIUDADANÍA**. Si tiene contraseña de la cédula, esta debe estar firmada por el Registrador Nacional.

### **EPS**

- Diligenciar el Formato de Afiliación a la EPS y la de sus beneficiarios **únicamente** con tinta negra,
- sin enmendar, sin tachar, sin repisar y sin corrector liquido.

### - **- ADJUNTAR FOTOCOPIA LEGIBLE DE LA CÉDULA DE CIUDADANÍA**.

- Si incluye beneficiarios tener en cuenta los siguiente:
- **a) Cónyuge o Compañero permanente**
- Adjuntar Fotocopia del documento de identidad del Cónyuge o compañero permanente
- Adjuntar Fotocopia del Registro Civil de Matrimonio o Declaración de Convivencia firmada por ambos.
- **b) Hijos ( de 0 a 25 años )**
- Fotocopia del Registro civil de Nacimiento, para hijos menores de 7 años de edad
- Fotocopia de la Tarjeta de identidad y Registro Civil de Nacimiento, para hijos mayores de 7 años de edad
- Fotocopia legible de la cédula de ciudadanía y Certificado original de estudios, para hijos con edad de 18 a 25 años.
- **c) Padres**
- Fotocopia del Registro Civil de nacimiento del trabajador donde conste el parentesco.
- Declaración Extrajuicio de la dependencia económica de los Padres.
- Fotocopia legible del documento de identidad de los Padres.
- **d) Beneficiarios Adicionales**
- Fotocopia legible del documento de identidad del beneficiario
- Declaración Extrajuicio de la dependencia económica del beneficiario.

**Si desea vincularse al Servicio Médico de la Universidad del Valle**, Entidad Adaptada EPS, debe hacer una carta dirigida a la Jefe de la División de Recursos Humanos, manifestando su deseo de hacerlo y con su firma respectiva y **ADJUNTAR FOTOCOPIA LEGIBLE DE LA CÉDULA DE CIUDADANÍA**

#### **CESANTIAS**

- Diligenciar el formato de Afiliación al Fondo de Cesantías **únicamente** con tinta negra, sin enmendar, sin tachar, sin repisar y sin corrector liquido**.**
- Diligenciar **solo** las casillas de: información del trabajador y firma del trabajador
- **ADJUNTAR FOTOCOPIA LEGIBLE DE LA CÉDULA DE CIUDADANÍA**.

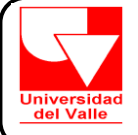

# **INSTRUCTIVO PARA EL NOMBRAMIENTO DEL EMPLEADO PUBLICO NO DOCENTE Y EMPLEADO PUBLICO DOCENTE**

 $\hat{\mathbf{r}}$ 

## **4. TRAMITAR LOS SIGUIENTES DOCUMENTOS:**

Presentar original de los Antecedentes Disciplinarios **Actualizados**, dado por la Procuraduría.

Presentar original del Boletín de Responsables Fiscales **Actualizado,** dado por la Contraloría

1 Fotografía no instantánea 3X4 fondo azul – Se debe diligenciar el Formato de Solicitud de Carnet

1 Fotocopia de la libreta militar.

1 Fotocopia del documento de Identidad.

Hoja de Vida Actualizada

Copia de la Tarjeta o Registro Profesional, sí se vinculará en el cargo de Profesional

Fotocopia de Títulos Académicos obtenidos.

Adquirir en la Tesorería de la Universidad, ubicada en el primer piso del Edificio de Administración Central o en la Tesorería de la Sede de San Fernando, la impresión del recibo de pago de la liquidación de estampillas que debe cancelar en el banco Davivienda, el mismo día que solicita el recibo. ASIGNACIÓN SALARIAL

Otra opción de pago es en la Gobernación del Valle del Cauca, primer piso.

**5. ELABORACION DEL FORMATO DE RESERVA PRESUPUESTAL :** 

Debe dirigirse a la **COORDINACIÓN ADMINISTRATIVA** de la Dependencia donde se vinculara y solicitar que elaboren el Formato de RESERVA PRESUPUESTAL. Debe ser impreso desde el computador ó a máquina, **no diligenciar a mano**.

Debe entregar en la Coordinación Administrativa, donde se vinculara , el registro del número de cuenta en la cual desea que se le consigne su salario.

# **6. ENTREGA DE DOCUMENTOS**

Debe presentarse a la División de Recursos Humanos cuando :

- Halla presentado el Examen Médico de Ingreso en la Sección de Salud Ocupacional
- Diligenciado todos los Formatos solicitados en el punto 2 y 3
- Tramitado todos los documentos solicitados en el punto 4.
- Diligenciado el Formato de Reserva presupuestal del punto 5.

## **7. NOTIFICACION DE LA RESOLUCION DE NOMBRAMIENTO**

La OFICINA JURIDICA lo citará para que realice la Notificación de la Resolución de Nombramiento, para ello debe: Presentarse con su documento de identidad en la Oficina Jurídica ubicada en el 4 piso del Edificio de Administración Central ,Oficina No. 4036.

## **8. POSESION DEL CARGO**

La División de Recursos Humanos lo citará para que se presente a firmar el Acta de Posesión, cumpliendo los Siguientes requisitos :

- Que se notifique de la Resolución de Nombramiento en la Oficina Jurídica.
- Presentar el recibo del pago de las estampillas
- Formato de solicitud de carnet y Formato de Designación de Beneficiarios para Seguros de Personas

# **9. INCLUSION EN NOMINA.**

El Funcionario sólo ingresará a la nómina a partir de la fecha de la firma del Acta de Posesión en el respectivo cargo. Ninguna Persona puede empezar a laborar sin haber tomado Posesión del Cargo.